### IE6600 Computation and Visualization for Analytics

### Data Transformation with dplyr (updated: 2022-06-13)

### Data Transformation

### Goal

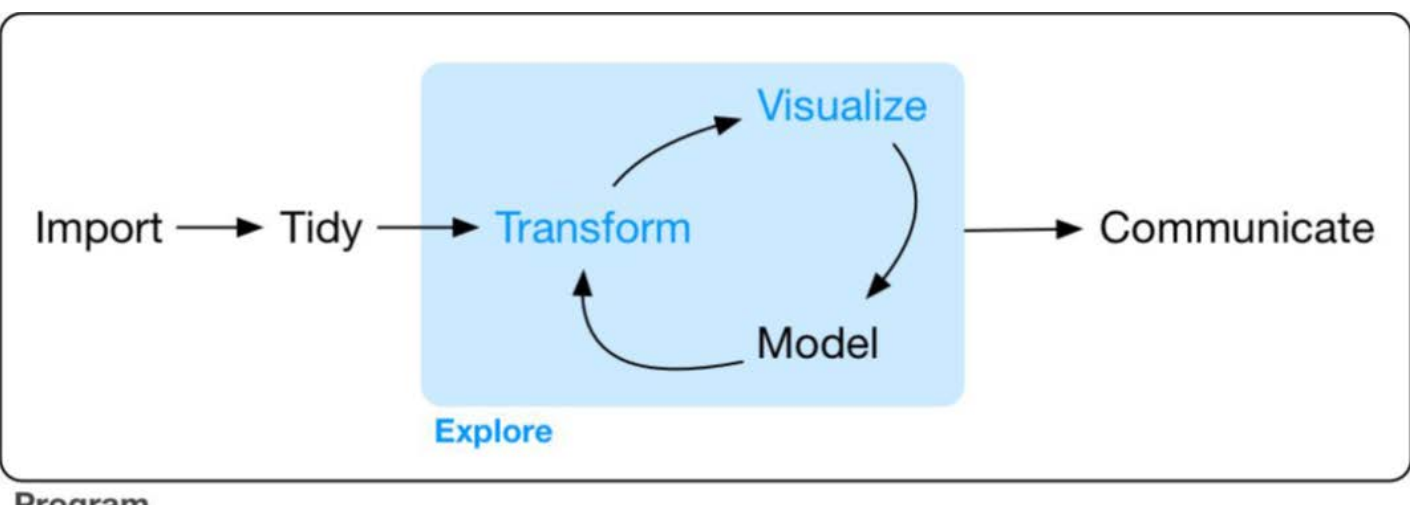

Program

Wickham, Hadley, and Garrett Grolemund. R For Data Science. OReilly, 2017.

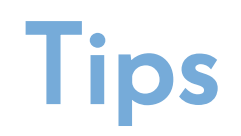

#### Try press Alt-Shift-K.

## Data Transformation with dplyr

Often you'll need to create some new variables or summaries, or maybe you just want to rename the variables or reorder the observations in order to make the data a little easier to work with.

```
library(nycflights13)
library(dplyr) 
#or
library(tidyverse)
-- Attaching packages
                  v qqplot2 3.1.0V purrr 0.3.0v tibble 2.0.1v dpl vr 0.8.0.1
v tidyr 0.8.2 v stringr 1.4.0
               v forcats 0.4.0
v readr 1, 3, 1-- conflicts ----------------- tidyverse_conflicts() --
x dplyr::filter() masks stats::filter()
x dplyr::lag()
             masks stats::lag()
```
The conflict message tells you some of the other functions have been overwrited by Tidyverse. If you want to use the base version of these functions after loading dplyr, you'll need to use their full names: stats::filter() and stats::lag(),etc.

## search()

#### search()

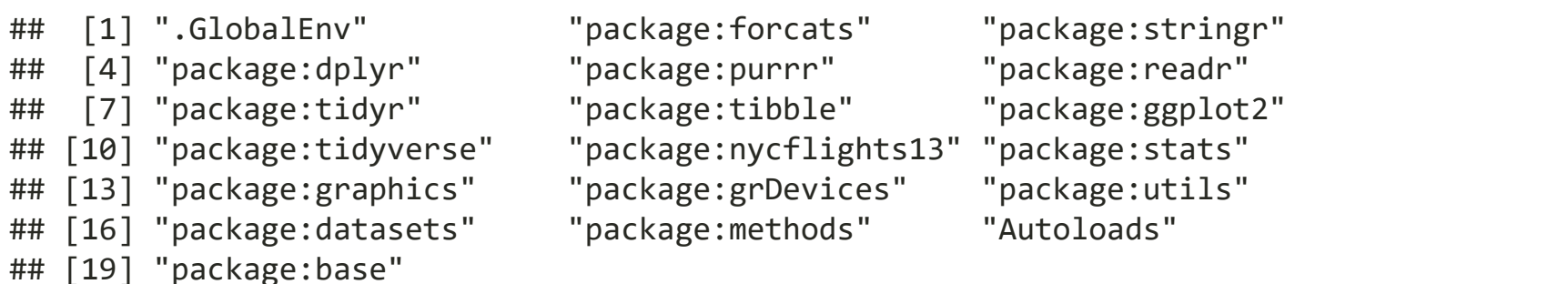

You may use the full syntax package::function\_name() to load the specific function, if there are any overwriting issues occured.

## nycflights13

To explore the basic data manipulation verbs of dplyr, we'll use nycflights13::flights. This data frame contains all 336,776 flights that departed from New York City in 2013:

head(flights)

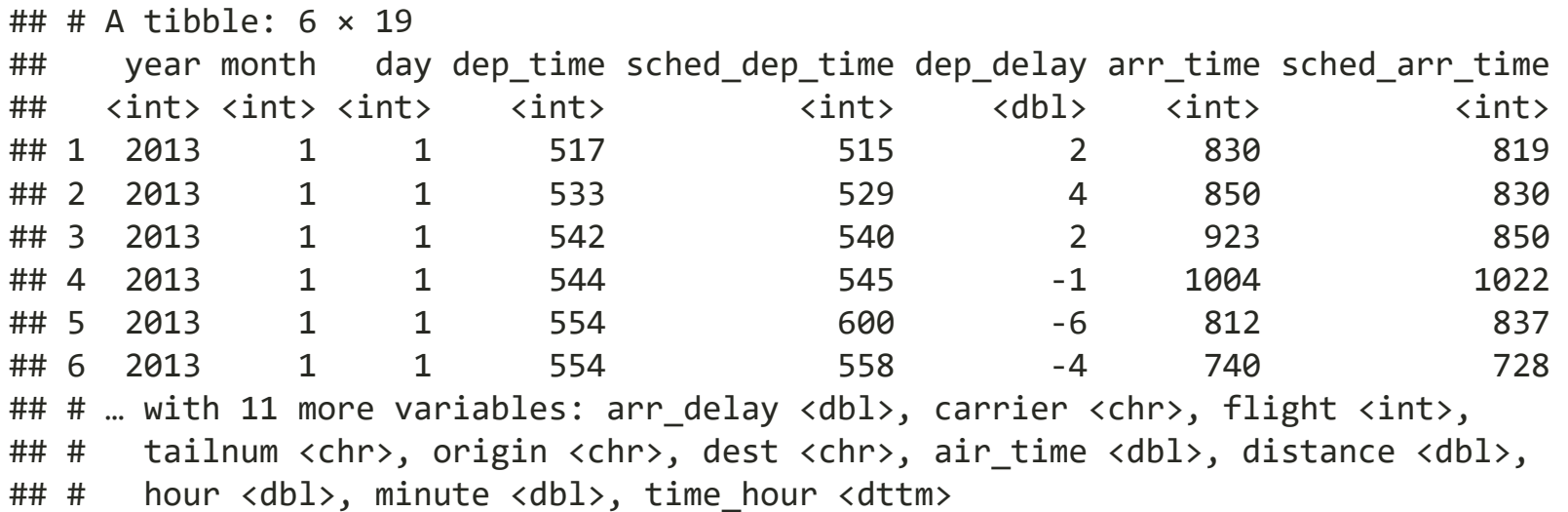

### Interview data with view()

view(flights)

# nycflights13 (cont'd)

You might also have noticed the row of three- (or four-) letter abbreviations under the column names. These describe the type of each variable:

- int stands for integers.
- dbl stands for doubles, or real numbers.
- chr stands for character vectors, or strings.
- dttm stands for date-times (a date + a time).

Flights actually is a tibble, a special type of data.frame. We will talk about it later.

# nycflights13 (cont'd)

There are three other common types of variables that aren't used in this dataset but you'll encounter later.

- 1g1 stands for logical, vectors that contain only TRUE or FALSE.
- **fctr** stands for factors, which R uses to represent categorical variables with fixed possible values.
- date stands for dates.

# dplyr Basics

In this slides you are going to learn the five key dplyr functions that allow you to solve the vast majority of your data-manipulation challenges:

- filter() pick observations by their values.
- arrange() Reorder the rows.
- select() Pick variables by their names.
- mutate() Create new variables with functions of existing variables.
- summarize() Collapse many values down to a single summary.
- group by() Conjunction.

# dplyr grammar

All verbs work similarly: filter(df, argument,...)

- 1. The first argument is a data frame.
- 2. The subsequent arguments describe what to do with the data frame, using the variable names (without quotes).
- 3. The result is a new data frame.

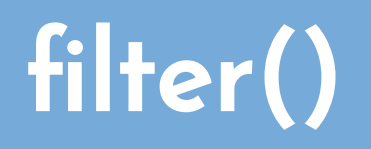

## Filter rows with filter()

filter() allows you to subset observations based on their values.

Base function in R:

```
flights[flights$month==1&flights$day==1,]
```
filter() function in dplyr:

filter(flights, month==1,day==1)

## Filter rows with filter() (cont'd)

We only want to see the Jan.1st flights

```
jan <- filter(flights, month==1, day==1)
jan
```
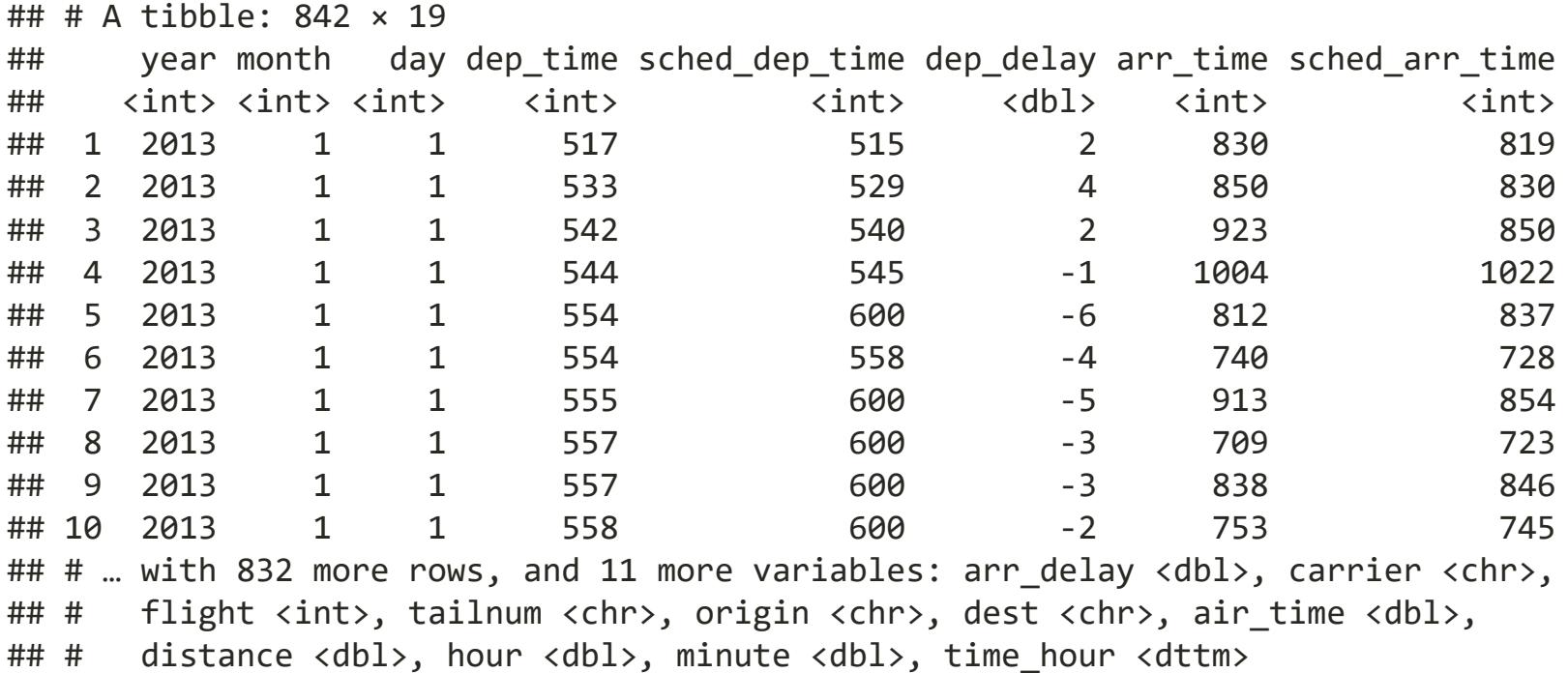

### Filter rows with filter(): examples

dec25 <- filter(flights, month ==  $12$ , day ==  $25$ ) dec25

```
## # A tibble: 719 × 19
```
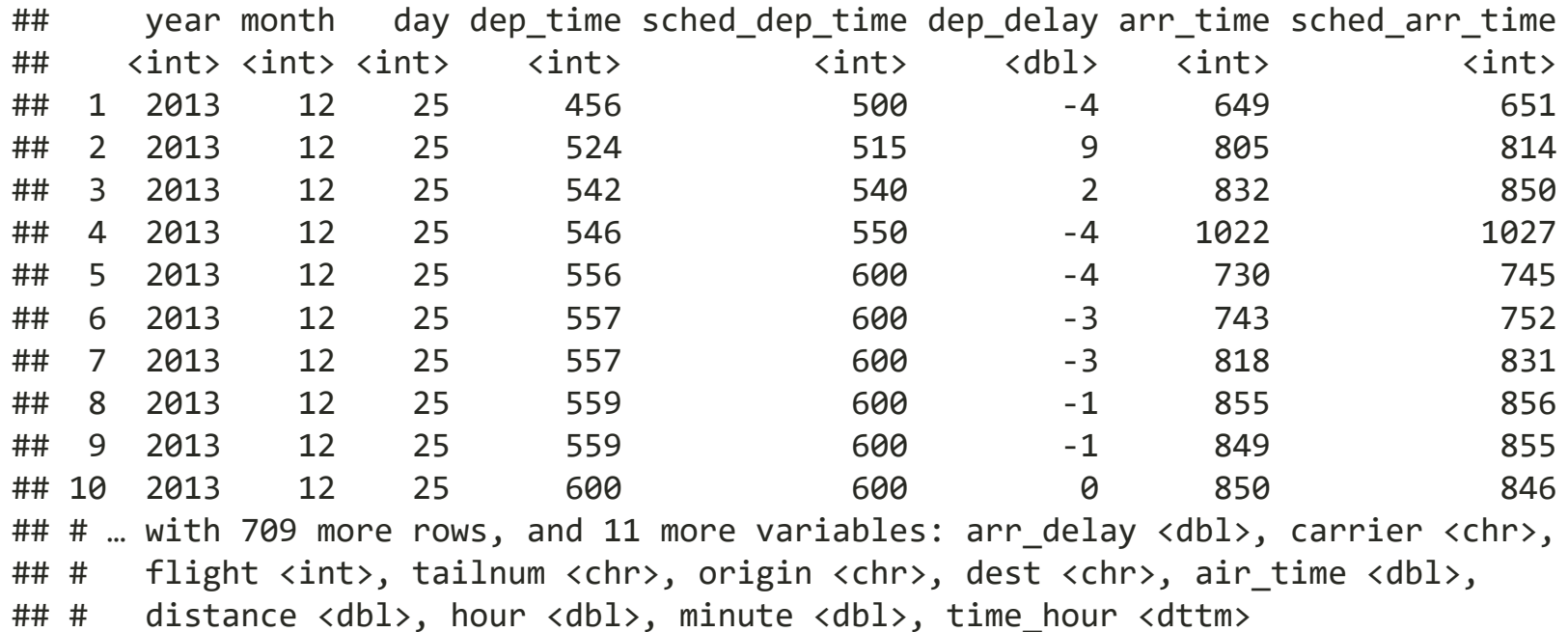

### filter - comparison

To use filtering effectively, you have to know how to select the observations that you want using the comparison operators. R provides the standard suite: >, >=, <,  $\leq$  =,  $\leq$  (not equal), and  $\equiv$  (equal).

Flights on Feb~Dec, and before 28 th

filter(flights, month>1&!day>28)

#### Flights on Feb~Dec, and before 28 th

flights28 <- filter(flights, month>1&!day>28) flights28

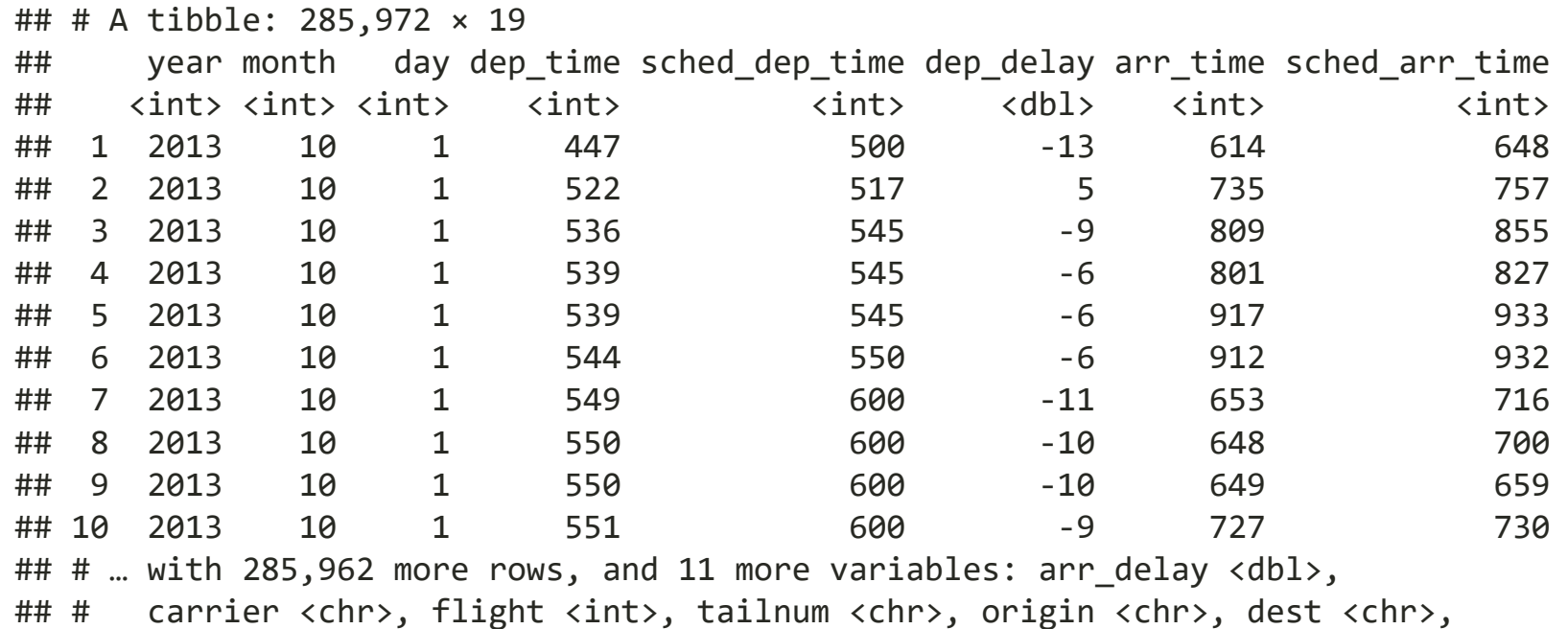

## # air\_time <dbl>, distance <dbl>, hour <dbl>, minute <dbl>, time\_hour <dttm>

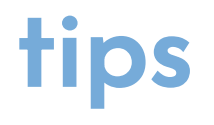

When you're starting out with R, the easiest mistake to make is to use = instead of == when testing for equality. When this happens you'll get an informative error:

```
filter(flights, month = 1)
```

```
## Error in `filter()`:
## ! We detected a named input.
# i This usually means that you've used `=` instead of `==`.
## ℹ Did you mean `month == 1`?
```
# tips (cont'd)

There's another common problem you might encounter when using ==: floatingpoint numbers.

 $sqrt(2)^2=-2$ 

## [1] FALSE

 $1/49*49==1$ 

## [1] FALSE

## tips (cont'd)

Computers use finite precision arithmetic (they obviously can't store an infinite number of digits!) so remember that every number you see is an approximation. Instead of relying on ==, use near():

near(sqrt $(2)$  ^ 2, 2) ## [1] TRUE  $near(1 / 49 * 49, 1)$ 

## [1] TRUE

### Logical Operators

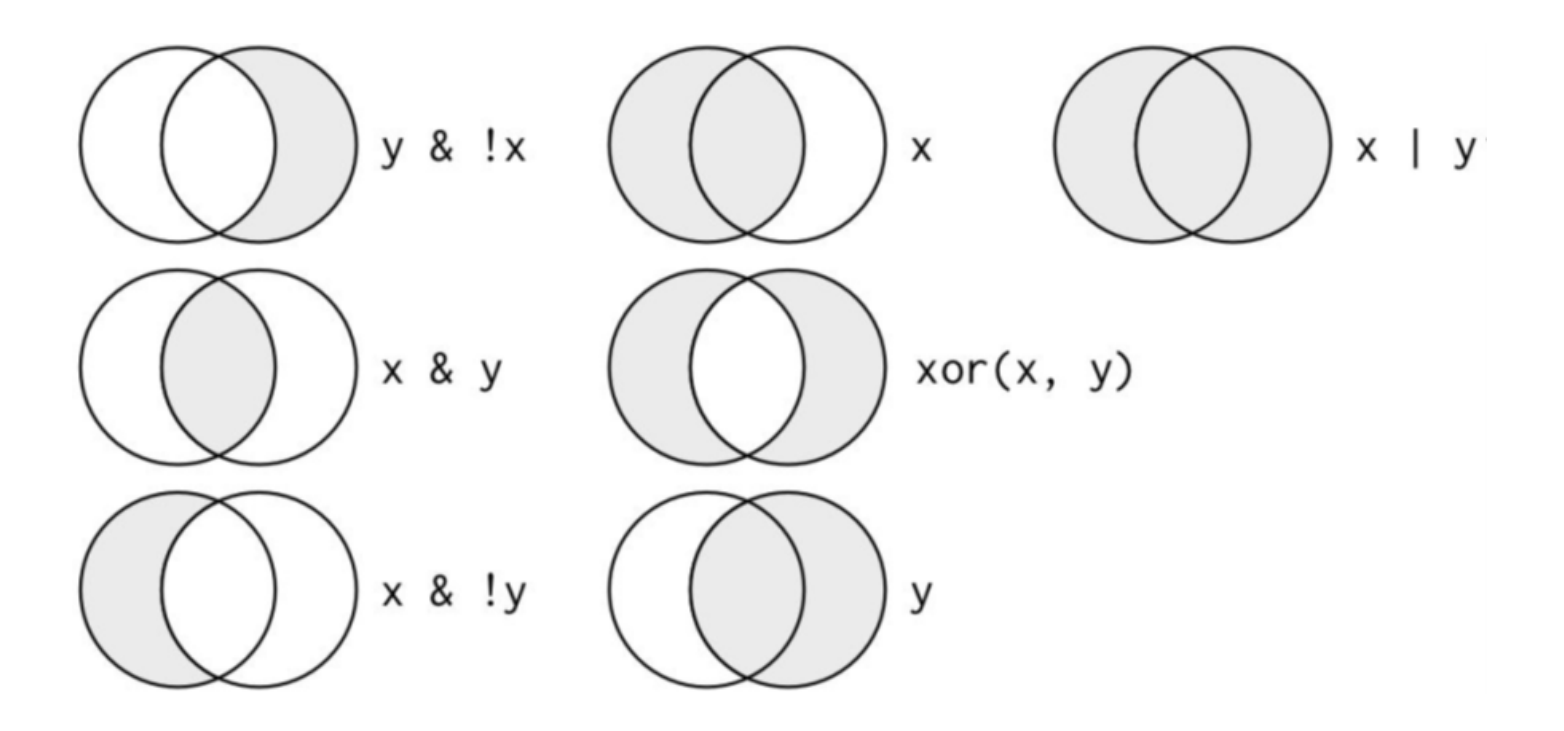

## Flights on May or June

mayJune <- filter(flights, month==5|month==6) mayJune\$month %>% unique()

## [1] 5 6

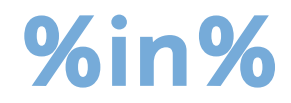

A useful shorthand for this problem is x %in% y. This will select every row where x is one of the values in y. We could use it to rewrite the preceding code:

Retrieve the flights information on Jan, Feb, and Mar

filter(flights, month%**in**%c(1,2,3)) %>% head()

### != not equals to

#### Flights not on Feb

filter(flights, month!=2)

## # A tibble: 311,825 × 19

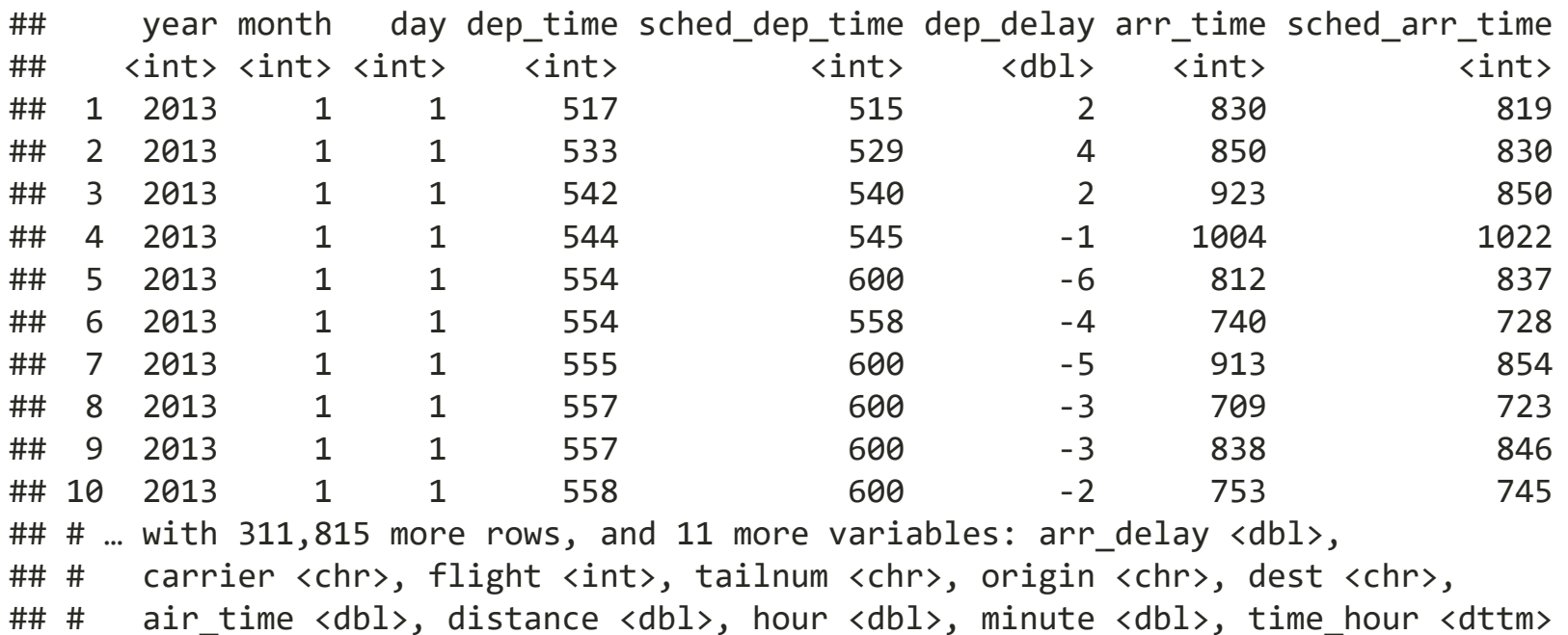

# |, &, and ","

Compare the following three code chunks

```
filter(flights, !(arr_delay > 120 | dep_delay > 120)) %>%
  select(dep_delay) %>% head(3)
```

```
filter(flights, arr_delay <= 120, dep_delay <= 120) %>%
  select(dep delay) %>% head(3)
```

```
filter(flights, !arr_delay > 120 & !dep_delay > 120) %>%
  select(dep delay) %>% head(3)
```

```
## # A tibble: 3 \times 1## dep_delay
## <dbl>
## 1 2
## 2 4
## 3 2
```
### Missing Values

One important feature of R that can make comparison tricky is missing values, or NAs ("not availables").

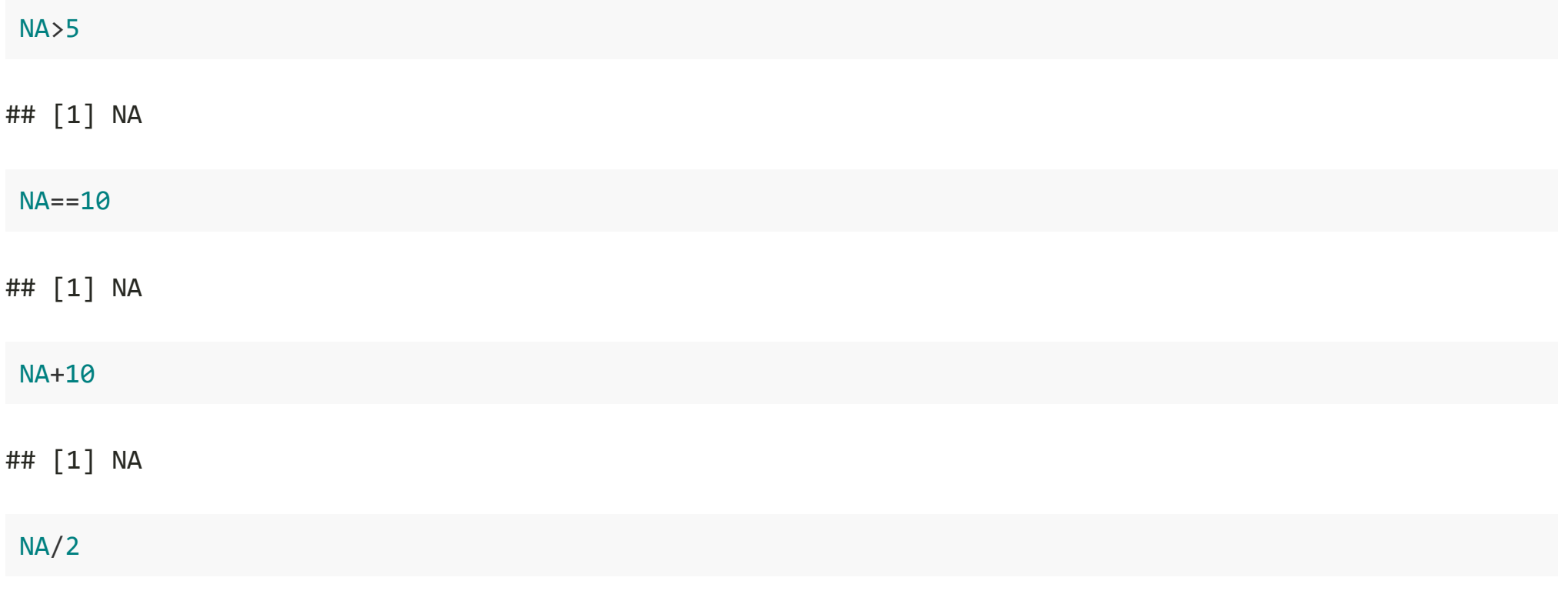

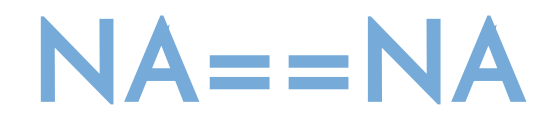

The most confusing result is this one:

 $NA = = NA$ 

## [1] NA

But we can understand it easily in one example:

*# Let ZAge be Zhenyuan's age. We don't know how old he is.* ZAge <- NA *# Let TAge be Trump's age. We don't know how old he is. (don't google it)* TAge <- NA *# Are Zhenyuan and Trump the same age?*  $ZAge == Tage$ 

## [1] NA

*# We don't know!*

## NA with filter()

filter() only includes rows where the condition is TRUE; it excludes both FALSE and NA values. If you want to preserve missing values, ask for them explicitly:

```
df \leftarrow tibble(x = c(1, NA, 3))
filter(df, x > 1)
\# \# A tibble: 1 \times 1
## x
## <dbl>
## 1 3
filter(df, is.na(x) | x > 1)
## # A tibble: 2 \times 1## x
## <dbl>
## 1 NA
## 2 3
```
### Some other functions

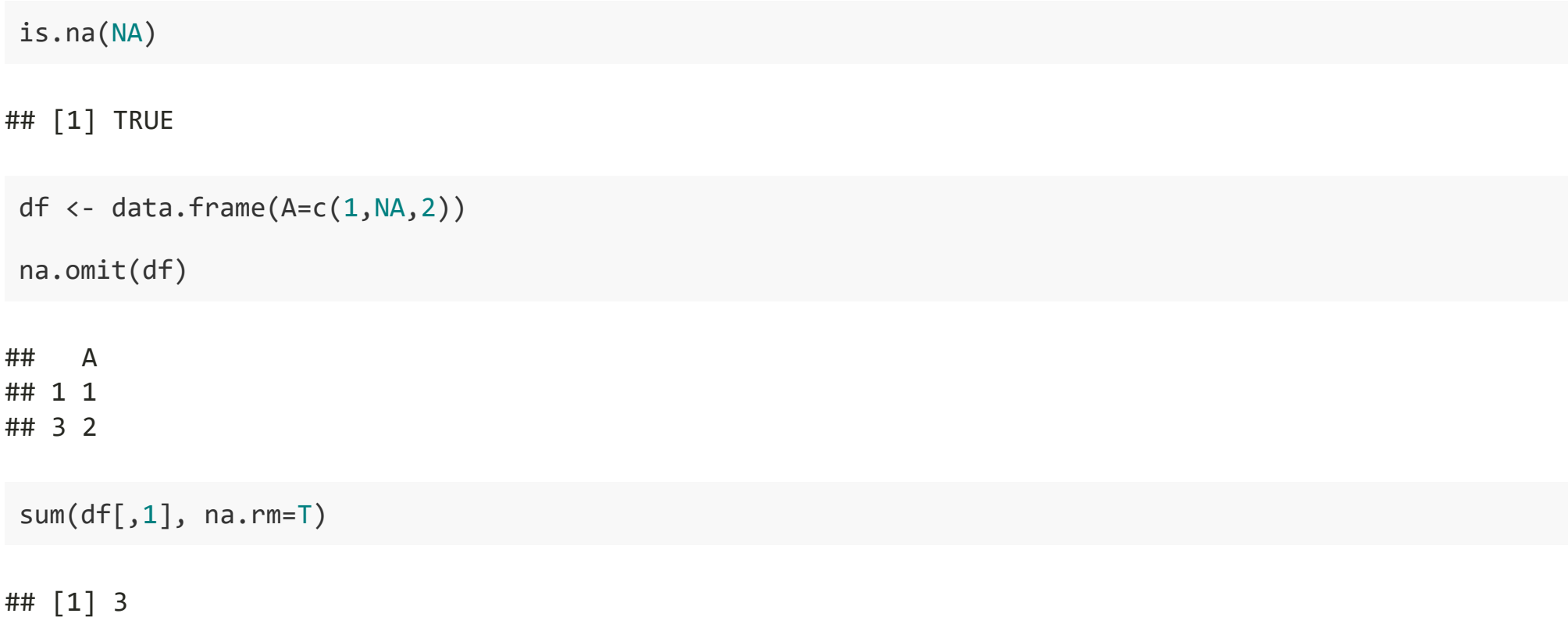

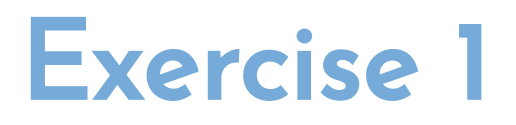

### Find all flights that:

- 1. Flew to Houston (IAH or HOU)
- 2. Were operated by United(UA), American(AA), or Delta(DL)
- 3. Departed in summer (July, August, and September)

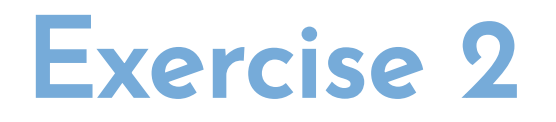

Use data set msleep, and create a new data frame of mammals with feeding type carnivore and brain weight less than the average of brain weight over all mammals. Make sure no NA values in column of brain weight.

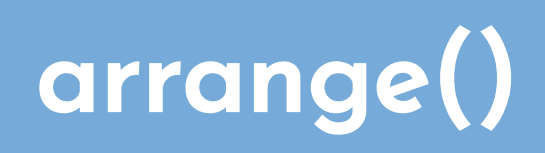

## Arrange Rows with arrange()

arrange() works similarly to filter() except that instead of selecting rows, it changes their order

Base function in R:

flights[order(flights\$year,flights\$month, flights\$day, decreasing=F),]

arrange() function in dplyr:

arrange(flights, year, month, day)

### Arrange Rows with arrange() (cont'd)

arrange(flights, year, month, day)

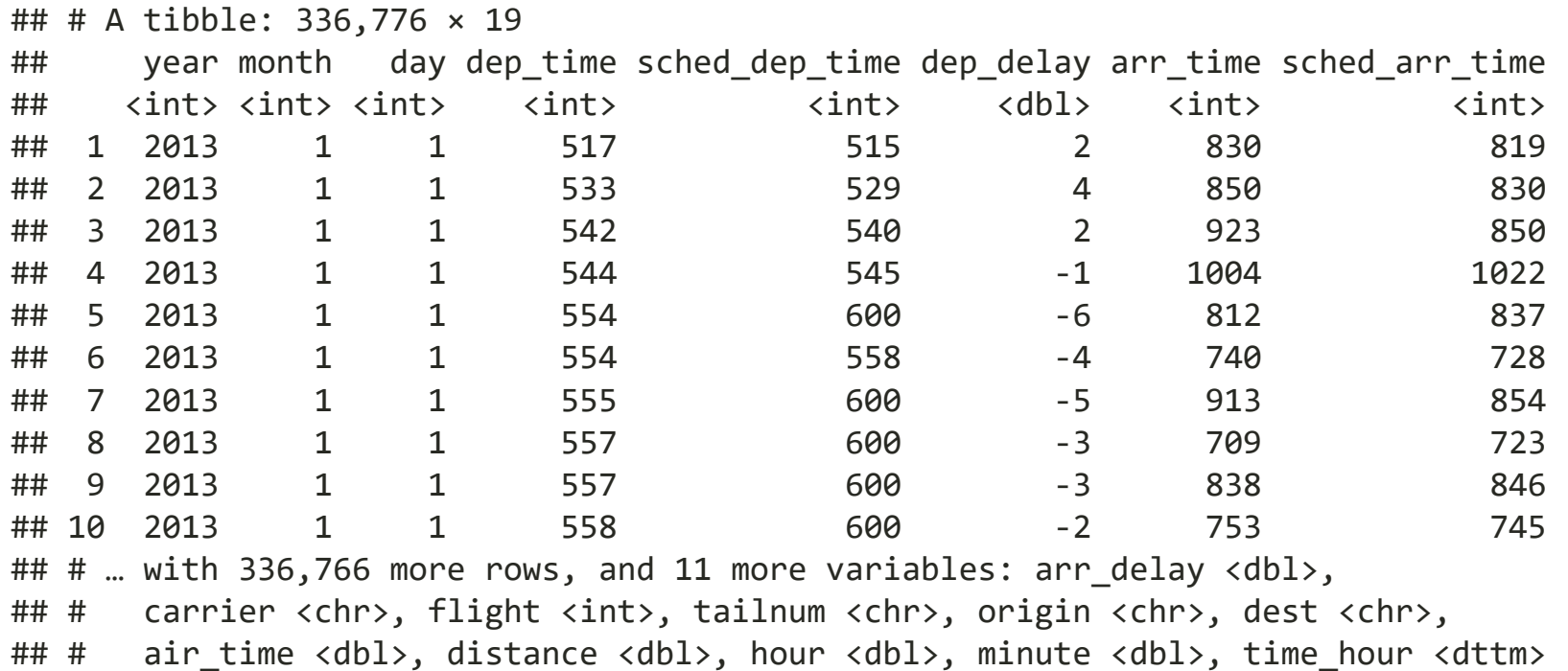

### Use desc() to reorder by a column in descending order

arrange(flights, desc(arr delay))

## # A tibble: 336,776 × 19

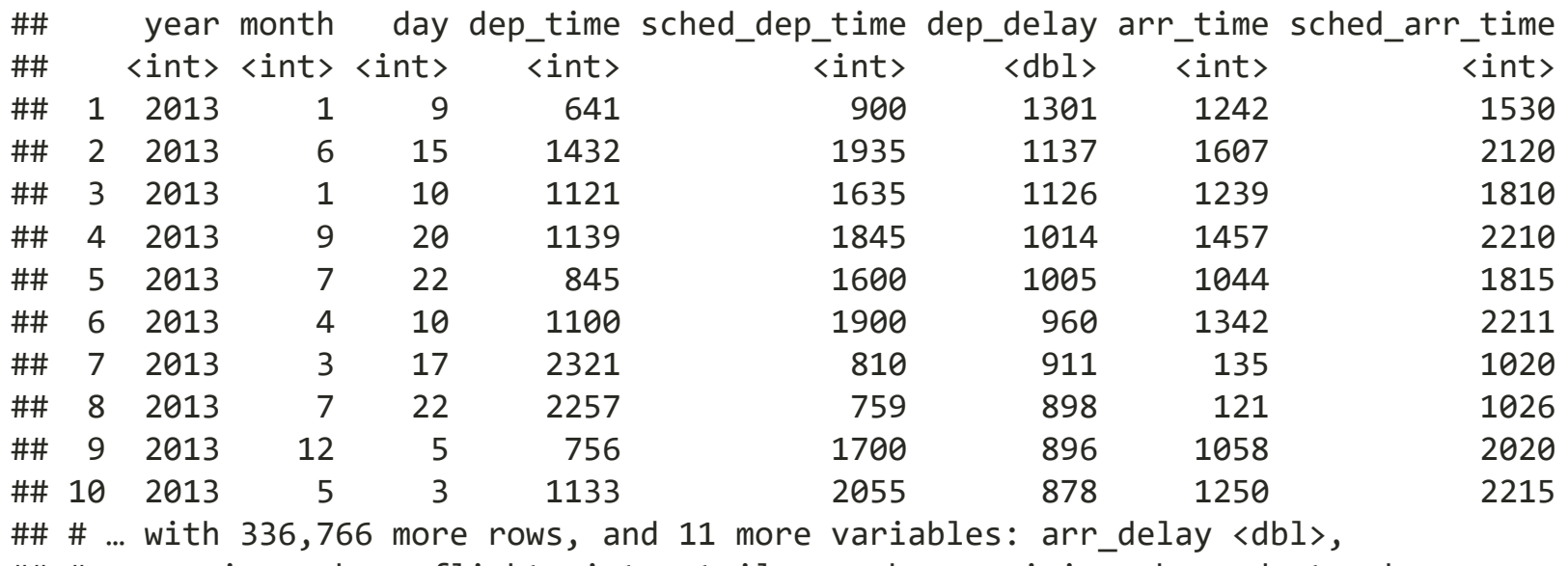

## # carrier <chr>, flight <int>, tailnum <chr>, origin <chr>, dest <chr>,

## # air time <dbl>, distance <dbl>, hour <dbl>, minute <dbl>, time hour <dttm>
### Missing values are always sorted at the end

df  $\leftarrow$  data.frame( $x = c(5, 2, NA)$ ) arrange(df, x) *#or arrange(df, desc(x))*

## x ## 1 2 ## 2 5 ## 3 NA

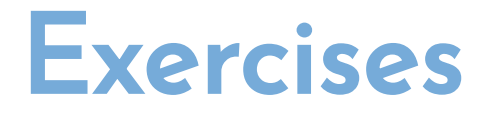

1. Sort flights to find the most delayed flights. Find the flights that left earliest.

2. Sort flights to find the fastest flights.

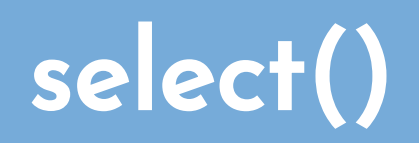

# Select Columns with select()

select() allows you to rapidly zoom in on a useful subset using operations based on the names of the variables.

Base function in R:

*# Select columns by name* flights[,c("year","month","day")]

select() function in dplyr:

*# Select columns by name* select(flights, year, month, day)

# Select Columns with select() (cont'd)

select(flights, year, month, day)

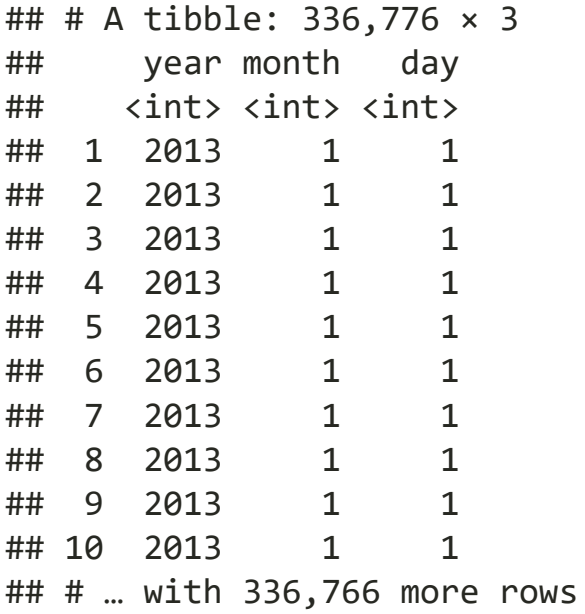

# Select all colums between year and day

select(flights, year:day)

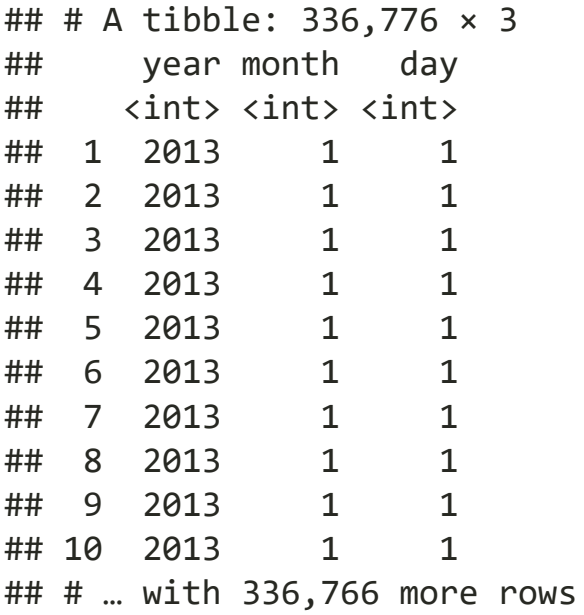

## Select all columns except those from year to day

select(flights, -(year:day))

## # A tibble: 336,776 × 16

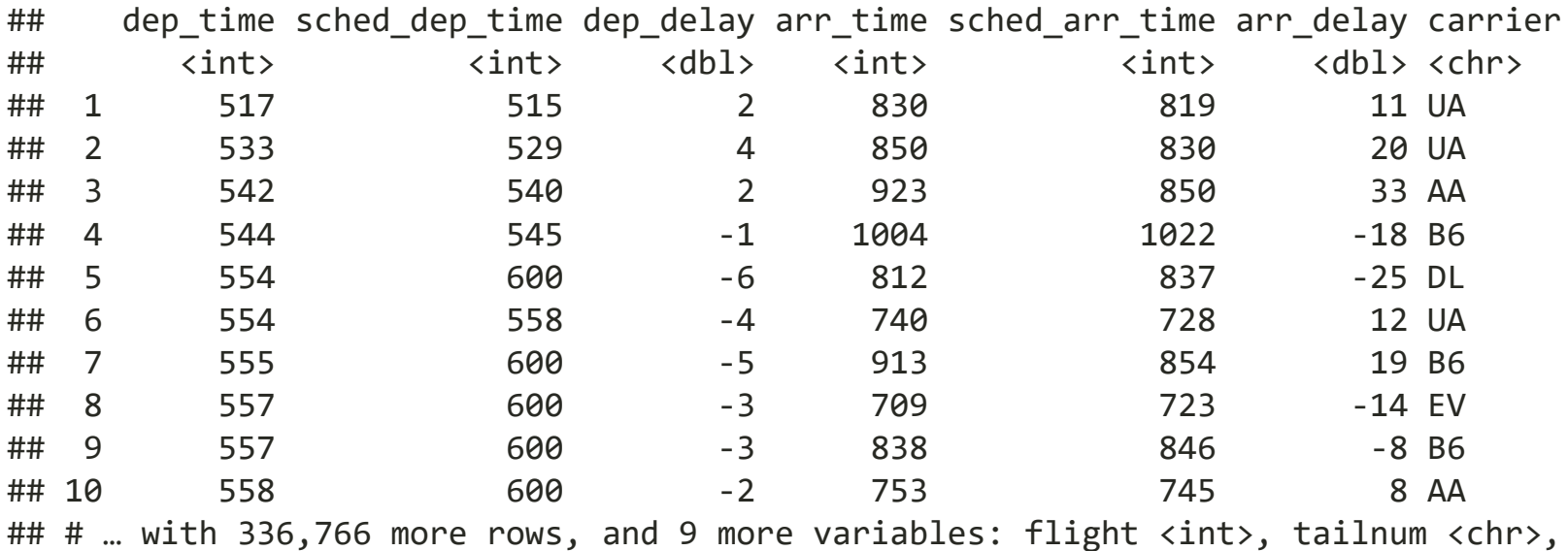

## # origin <chr>, dest <chr>, air\_time <dbl>, distance <dbl>, hour <dbl>,

## # minute <dbl>, time hour <dttm>

# Other arguments within select()

There are a number of helper functions you can use within select():

- starts with("abc") matches names that begin with "abc".
- ends with("xyz") matches names that end with "xyz".
- contains("ijk") matches names that contain "ijk".
- matches("^a") selects variables that match a regular expression. (check R4DS "regular expressions")
- $num\_range('x', 1:3)$  matches  $x1, x2,$  and  $x3.$

## select(): examples

abc.df  $\leftarrow$  data.frame(apple=c("b", "c"), an.orange=1:2, orange1=2:3) abc.df

## apple an.orange orange1  $\begin{array}{ccccccccc}\n\text{#} \# & 1 & \text{b} & \text{1} & \text{2} \\
\text{#} \# & 2 & \text{c} & \text{2} & \text{3}\n\end{array}$ ## 2 c 2 3

select(abc.df, starts\_with("app"))

## apple

## 1 b ## 2 c select(abc.df, ends\_with("ge"))

## an.orange  $\begin{array}{cccc} #\# & 1 & & 1 \\ #\# & 2 & & 2 \end{array}$ ## 2 2

select(abc.df, contains("pp"))

## apple ## 1 b ## 2 c select(abc.df, matches("^a"))

## apple an.orange ## 1 b 1 ## 2 c 2

select(abc.df, num\_range("orange", 1))

## orange1 ## 1 2 ## 2 3

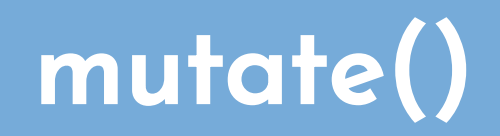

# Add New Variables with mutate()

Besides selecting sets of existing columns, it's often useful to add new columns that are functions of existing columns. That's the job of *mutate()*.

Create a new data frame

temp  $\leftarrow$  data.frame(A= $c(1:3)$ ,B= $c(2:4)$ )

Base function in R:

temp\$C <- temp\$A-temp\$B

mutate() function in dplyr:

mutate(temp, C=A-B)

## Add New Variables with mutate() (cont'd)

temp  $\leftarrow$  data.frame(A=c(1:3),B=c(2:4)) mutate(temp, C=A-B)

## A B C ## 1 1 2 -1 ## 2 2 3 -1 ## 3 3 4 -1

## transmute() for only keeping the new variables

If you only want to keep the new variables, use transmute():

transmute(temp, C=A-B)

## C  $## 1 - 1$ ## 2 -1 ## 3 -1

# Example I

```
flights_delay <- select(flights,
                       year:day,
                      ends_with("delay"),
                       distance,
                       air_time)
mutate(flights_delay,
        gain = arr_delay - dep_delay,
       speed = distance / air_time * 60)
```

```
## # A tibble: 336,776 × 9
```
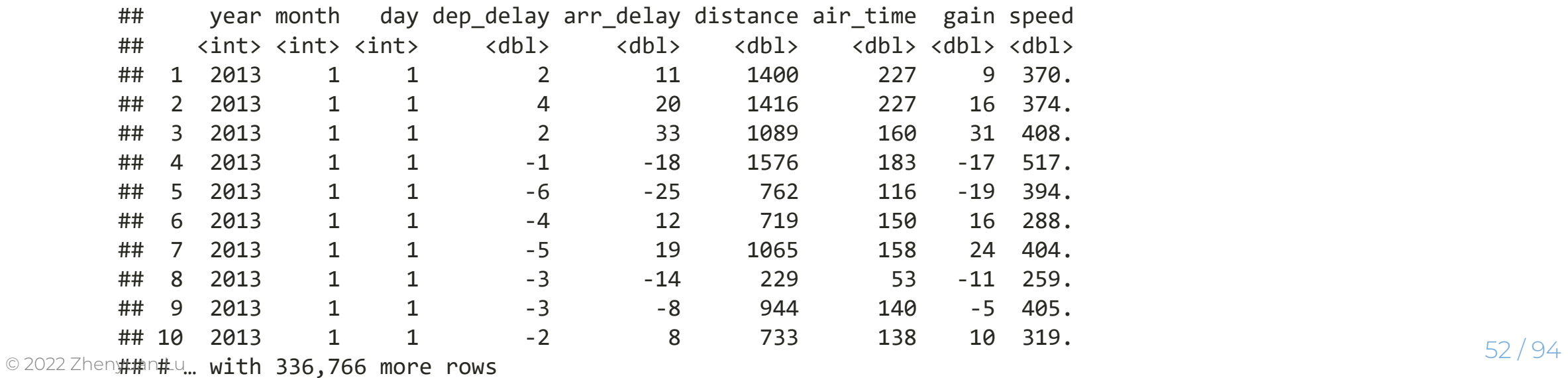

# Example II

Note that you can refer to columns that you've just created:

```
mutate(
   flights_delay,
   gain = arr_delay - dep_delay, # New column
   hours = air_time / 60, # New column
  gain per hour = gain / hours)
```
## # A tibble: 336,776 × 10

| ##<br>##                    |                | <int> <int> <int></int></int></int> | year month | day dep_delay arr_delay distance air_time gain hours |       |                       |     |                                     |
|-----------------------------|----------------|-------------------------------------|------------|------------------------------------------------------|-------|-----------------------|-----|-------------------------------------|
|                             |                |                                     |            |                                                      |       |                       |     |                                     |
|                             |                |                                     |            | $\langle db1 \rangle$                                | db1   | $\langle db1 \rangle$ |     | <dbl> <dbl> <dbl></dbl></dbl></dbl> |
| ## 1                        |                | 2013                                |            |                                                      | 11    | 1400                  | 227 | 9 3.78                              |
| ##                          | $\overline{2}$ | 2013                                |            | 4                                                    | 20    | 1416                  | 227 | 16 3.78                             |
| ##                          | - 3            | 2013                                |            |                                                      | 33    | 1089                  | 160 | 31 2.67                             |
| ##                          | $\overline{4}$ | 2013                                |            | $-1$                                                 | $-18$ | 1576                  | 183 | $-17$ 3.05                          |
| ##                          | 5              | 2013                                |            | -6                                                   | $-25$ | 762                   | 116 | $-19$ 1.93                          |
| ##                          | - 6            | 2013                                |            | $-4$                                                 | 12    | 719                   | 150 | 16 2.5                              |
| ##                          |                | 2013                                |            | $-5$                                                 | 19    | 1065                  | 158 | 24 2.63                             |
| ##                          | -8             | 2013                                |            | $-3$                                                 | $-14$ | 229                   | 53  | $-110.883$                          |
| ##                          | -9             | 2013                                |            | $-3$                                                 | -8    | 944                   | 140 | $-5$ 2.33                           |
| ## 10<br>© 2022 Zhenyuan Lu |                | 2013                                |            | $-2$                                                 | 8     | 733                   | 138 | 10 2.3                              |

### Example III with transmute() for only keep the new variables

```
transmute(
   flights,
  gain = arr delay - dep delay,
  hours = air time / 60,
  gain per hour = gain / hours
)
```

```
## # A tibble: 336,776 × 3
     ## gain hours gain per hour
     ## <dbl> <dbl> <dbl>
     ## 1 9 3.78 2.38
     ## 2 16 3.78 4.23
     ## 3 31 2.67 11.6 
     ## 4 -17 3.05 -5.57
     ## 5 -19 1.93 -9.83
     ## 6 16 2.5 6.4 
     ## 7 24 2.63 9.11
     \# # 8 -11 0.883 -12.5
     \# \# 9 - 5 2.33 - 2.14
© 2022 Zhenyuan Lu 10 2.3 4.35 4.35 4.35
```
# mutate() with ifelse()

temp  $\leftarrow$  data.frame(A=c(1:3),B=c(2:4)) temp

## A B ## 1 1 2 ## 2 2 3 ## 3 3 4

# mutate() with ifelse() (cont'd)

In column B, We would like to replace all the values with the following pattern: if observation >3, then 1; if observation <=3, then 0

mutate(temp, B=ifelse(B>3, 1, 0))

## A B ## 1 1 0 ## 2 2 0 ## 3 3 1

# rename(), recode()

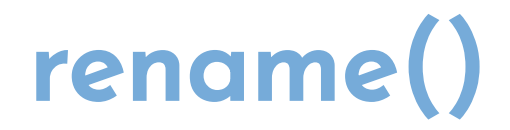

Rename variables by name

temp  $\leftarrow$  data.frame(A=c(1:3),B=c(2:4)) temp

## A B ## 1 1 2 ## 2 2 3 ## 3 3 4

# rename() vs names()

Rename column A as A1, column B as B1

names(temp) <- c("A1", "B1")

rename(temp, A1=A,B1=B)

## A1 B1 ## 1 1 2 ## 2 2 3 ## 3 3 4

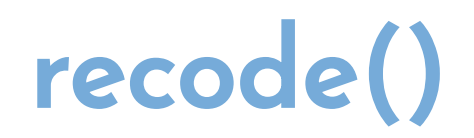

#### Recode values

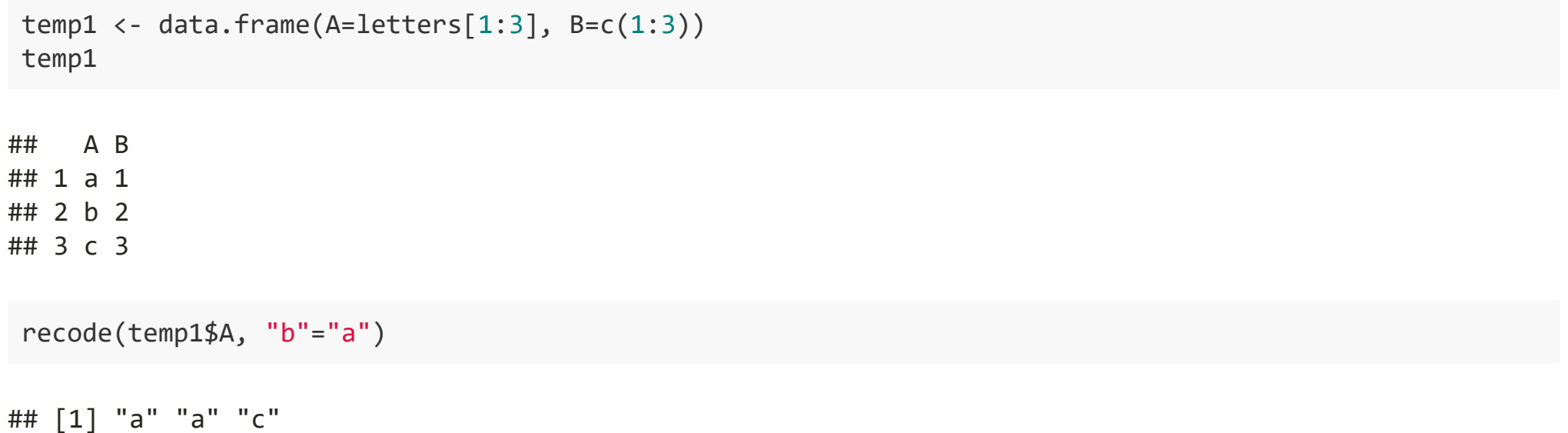

mutate(temp1, A=recode(temp1\$A, "b"="2"))

## A B ## 1 a 1 ## 2 2 2 ## 3 c 3

*# temp1 %>% mutate(A=recode(A, "b"="2"))*

```
mutate(temp1, B=recode(temp1$B, "2"="b"))
```
## A B ## 1 a <NA> ## 2 b b ## 3 c <NA>

According to the coercion rule, all the elements should be in the same data type within one variable/vector. since "b" is char data type, when 2 (integer) has been replaced with b, the other two integer 1 and 3 will be overwrited as NA.

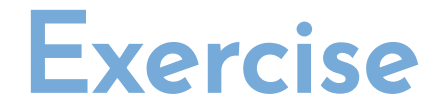

Let's create one data frame as follows:

## A B C ## 1 a 1 2 ## 2 b 2 NA ## 3 c 3 13 ## 4 d 4 56 ## 5 e 5 NA

Then we would like to replace all the NAs in column C. If the value is NA, we replace it with the mean of column C, otherwise just keep the value.

```
data.frame(A=letters[1:5], B=c(1:5), C=c(2, NA, 13, 56, NA)) %>% 
 mutate(C=ifelse(is.na(C), mean(C,na.rm = T),C))
```
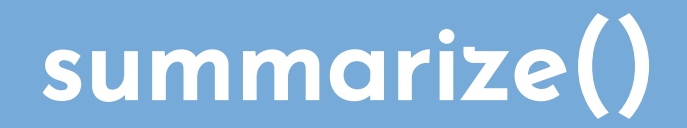

## Summaries with summarize()

The last key verb is summarize(). It collapses a data frame to a single row:

summarize(flights, delay = mean(dep\_delay, na.rm = TRUE))

```
\# \# A tibble: 1 \times 1
## delay
## <dbl>
## 1 12.6
```
# summarize() with group\_by()

For example, if we applied exactly the same code to a data frame grouped by date, we get the average delay per month:

```
flights %>% 
   group_by(year, month) %>% 
  summarize(delay=mean(dep_delay, na.rm = T))
```

```
flights %>% 
   group_by(year, month) %>% 
  summarize(delay=mean(dep_delay, na.rm = T))
## `summarise()` has grouped output by 'year'. You can override using the
## `.groups` argument.
## # A tibble: 12 × 3
## # Groups: year [1]
## year month delay
## <int> <int> <dbl>
## 1 2013 1 10.0 
## 2 2013 2 10.8 
## 3 2013 3 13.2 
## 4 2013 4 13.9 
## 5 2013 5 13.0 
## 6 2013 6 20.8 
## 7 2013 7 21.7 
## 8 2013 8 12.6 
## 9 2013 9 6.72
## 10 2013 10 6.24
## 11 2013 11 5.44
## 12 2013 12 16.6
```
# Missing values with summarize()

You may have wondered about the na.rm argument we used earlier. What happens if we don't set it?

```
flights %>%
   group_by(year, month, day) %>%
  summarize(mean = mean(dep-delay))
```

```
## `summarise()` has grouped output by 'year', 'month'. You can override using the
## `.groups` argument.
```

```
## # A tibble: 365 × 4
     ## # Groups: year, month [12]
     ## year month day mean
     ## <int> <int> <int> <dbl>
     ## 1 2013 1 1 NA
     ## 2 2013 1 2 NA
     ## 3 2013 1 3 NA
     ## 4 2013 1 4 NA
     ## 5 2013 1 5 NA
     ## 6 2013 1 6 NA
          2013 1 7 NA
© 2022 Zhen;##n L& 2013 1 8 NA
```
### Removing missing values with na.rm in summarize()

```
flights %>%
   group_by(year, month, day) %>%
  summarize(mean = mean(dep delay, na.rm = TRUE))
```

```
## `summarise()` has grouped output by 'year', 'month'. You can override using the
## `.groups` argument.
```

```
## # A tibble: 365 × 4
     ## # Groups: year, month [12]
     ## year month day mean
     ## <int> <int> <int> <dbl>
     ## 1 2013 1 1 11.5
     ## 2 2013 1 2 13.9 
     ## 3 2013 1 3 11.0 
     ## 4 2013 1 4 8.95
     ## 5 2013 1 5 5.73
     ## 6 2013 1 6 7.15
     ## 7 2013 1 7 5.42
     ## 8 2013 1 8 2.55
© 2022 Zhenyuan Lu ## 9 2013 1 9 2.28 68 / 94
```
When you use the dplyr verbs on a grouped data frame they'll be automatically applied "by group." For example, if we applied exactly the same code to a data frame grouped by date, we get the average delay per date: By year, month, and date

```
by day \langle- group by(flights, year, month, day)
summarize(by day, delay = mean(dep delay, na.rm = TRUE))
```

```
## `summarise()` has grouped output by 'year', 'month'. You can override using the
## `.groups` argument.
```

```
## # A tibble: 365 × 4
        ## # Groups: year, month [12]
        ## year month day delay
        ## <int> <int> <int> <dbl>
        ## 1 2013 1 1 11.5
        ## 2 2013 1 2 13.9 
        ## 3 2013 1 3 11.0
        ## 4 2013 1 4 8.95
        ## 5 2013 1 5 5.73
        ## 6 2013 1 6 7.15
        ## 7 2013 1 7 5.42
        ## 8 2013 1 8 2.55
         ## 9 2013 1 9 2.28
        ## 10 2013 1 10 2.84
\frac{1}{2} \frac{1}{2} \frac{1}{2} \frac{1}{2} \frac{1}{2} \frac{1}{2} \frac{1}{2} \frac{1}{2} \frac{1}{2} \frac{1}{2} \frac{1}{2} \frac{1}{2} \frac{1}{2} \frac{1}{2} \frac{1}{2} \frac{1}{2} \frac{1}{2} \frac{1}{2} \frac{1}{2} \frac{1}{2} \frac{1}{2} \frac{1}{2}
```
#### By month

```
by_month <- group_by(flights, month)
summarize(by_month, delay = mean(dep_delay, na.rm = TRUE))
```
## # A tibble:  $12 \times 2$ ## month delay ## <int> <dbl> ## 1 1 10.0 ## 2 2 10.8 ## 3 3 13.2 ## 4 4 13.9 ## 5 5 13.0 ## 6 6 20.8 ## 7 7 21.7 ## 8 8 12.6 ## 9 9 6.72 ## 10 10 6.24 ## 11 11 5.44 ## 12 12 16.6

#### By year

```
by_year <- group_by(flights, year)
summarize(by_year, delay = mean(dep_delay, na.rm = TRUE))
```
## # A tibble:  $1 \times 2$ ## year delay ## <int> <dbl> ## 1 2013 12.6

#### **Counts**

Whenever you do any aggregation, it's always a good idea to include either a count  $n()$ , or a count of nonmissing values  $sum('is.na(x))$ .

```
# Look at the planes (identified by their tail number) that have the
# highest average delays:
not cancelled <- flights %>%
  filter(!is.na(dep_delay), !is.na(arr_delay))
delays <- not_cancelled %>%
   group_by(tailnum) %>%
  summarize(delay = mean(arr_delay))
```
delays

```
## # A tibble: 4,037 × 2
     ## tailnum delay
     ## <chr> <dbl>
     ## 1 D942DN 31.5 
     ## 2 N0EGMQ 9.98 
     ## 3 N10156 12.7 
     ## 4 N102UW 2.94 
     ## 5 N103US -6.93 
© 2022 Zhen\## 10 N104UW 1.80 \frac{72}{94}
```
# Counts (cont'd)

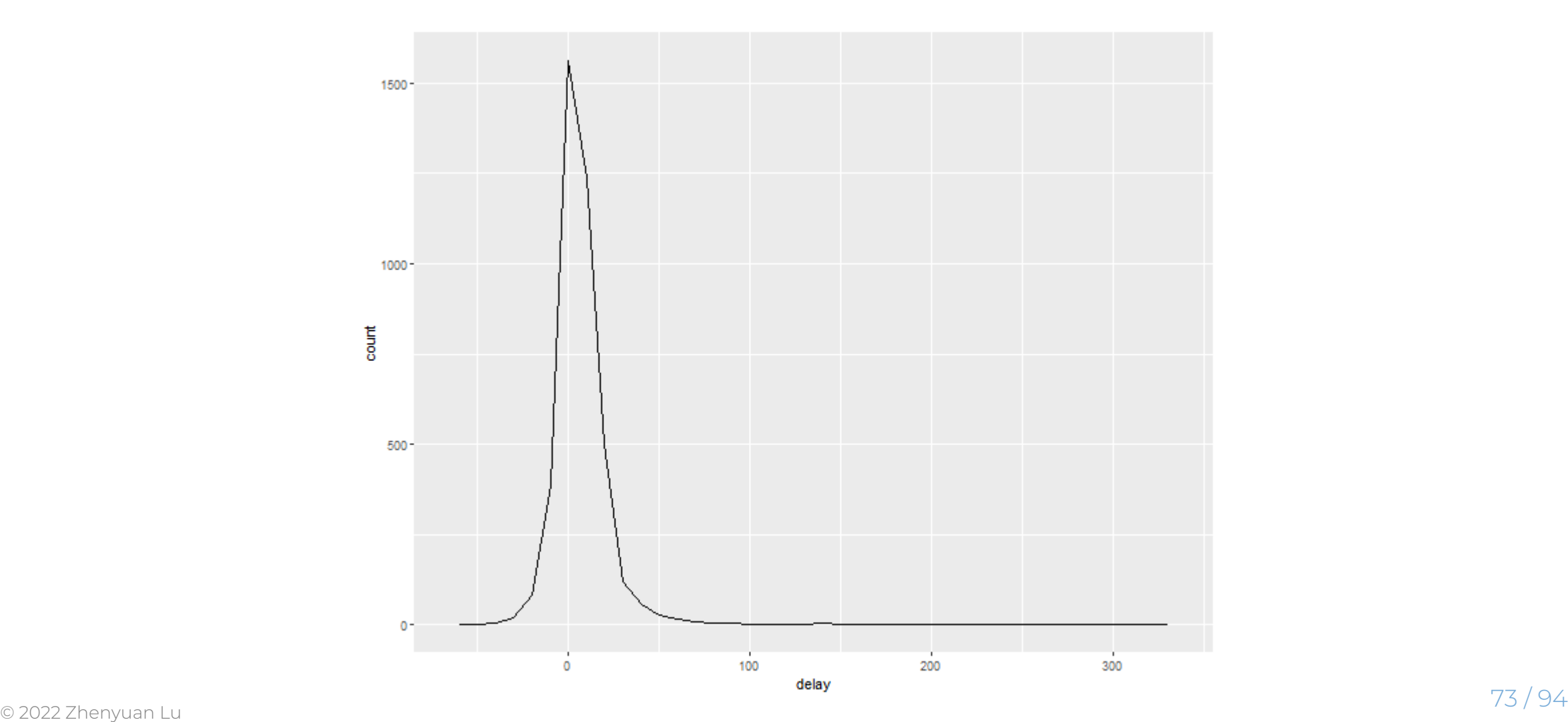

# Counts (cont'd)

We can get more insight if we draw a scatterplot of number of flights versus average delay:

```
not_cancelled %>%
   group_by(tailnum) %>%
  summarize(delay = mean(arr_delay, na.rm = TRUE),
           n = n() %>%
  ggplot(mapping = aes(x = n, y = delay, color = delay < 0)) +geom point(alpha = 1 / 10)
```
# Counts (cont'd)

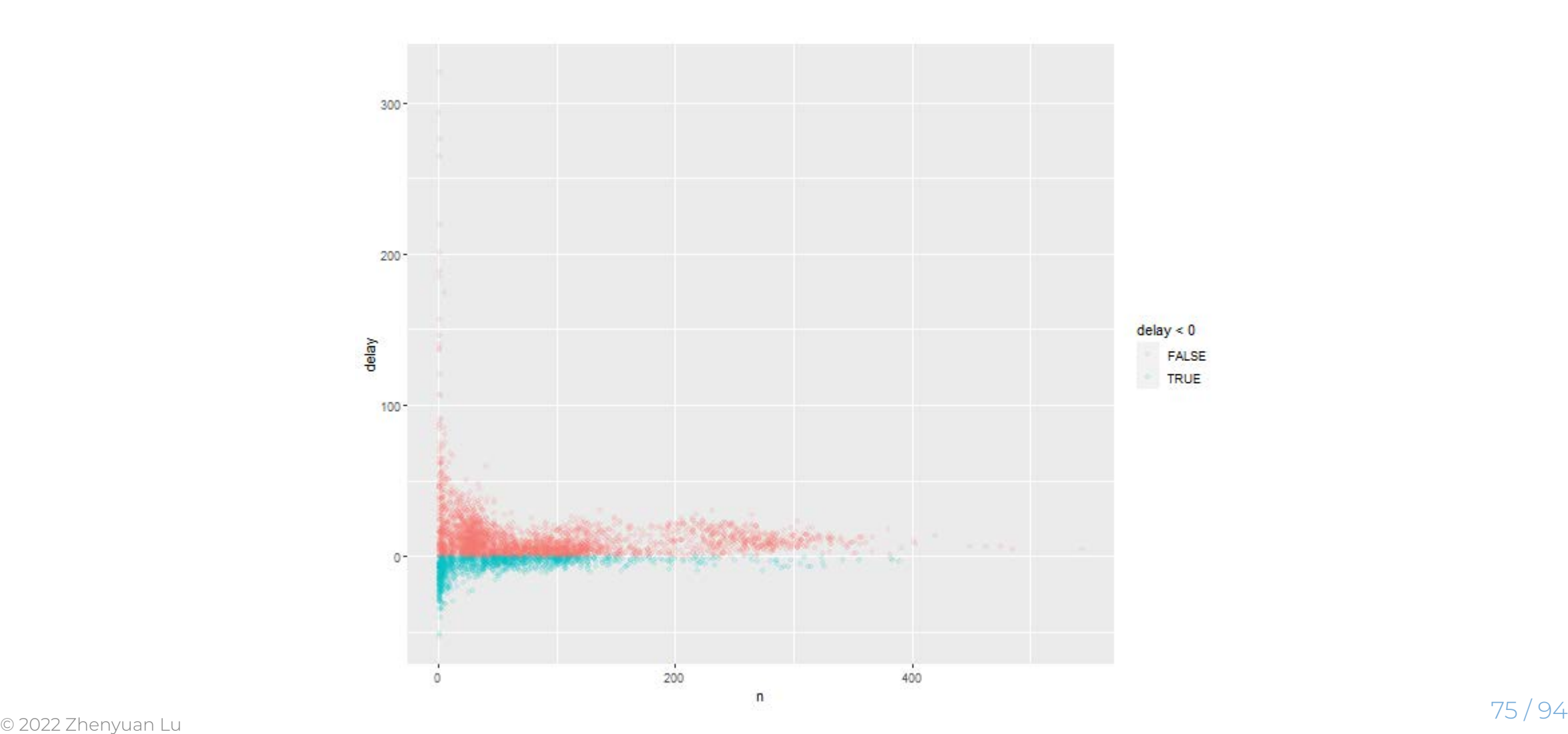

Filter out all delay times less than and equals to 25 to see more details.

```
not_cancelled %>%
   group_by(tailnum) %>%
   summarize(delay = mean(arr_delay, na.rm = TRUE),
           n = n() %>%
 filter(n > 25) %>%
  ggplot(mapping = aes(x = n, y = delay, color = delay < 0)) +geom point(alpha = 1 / 10)
```
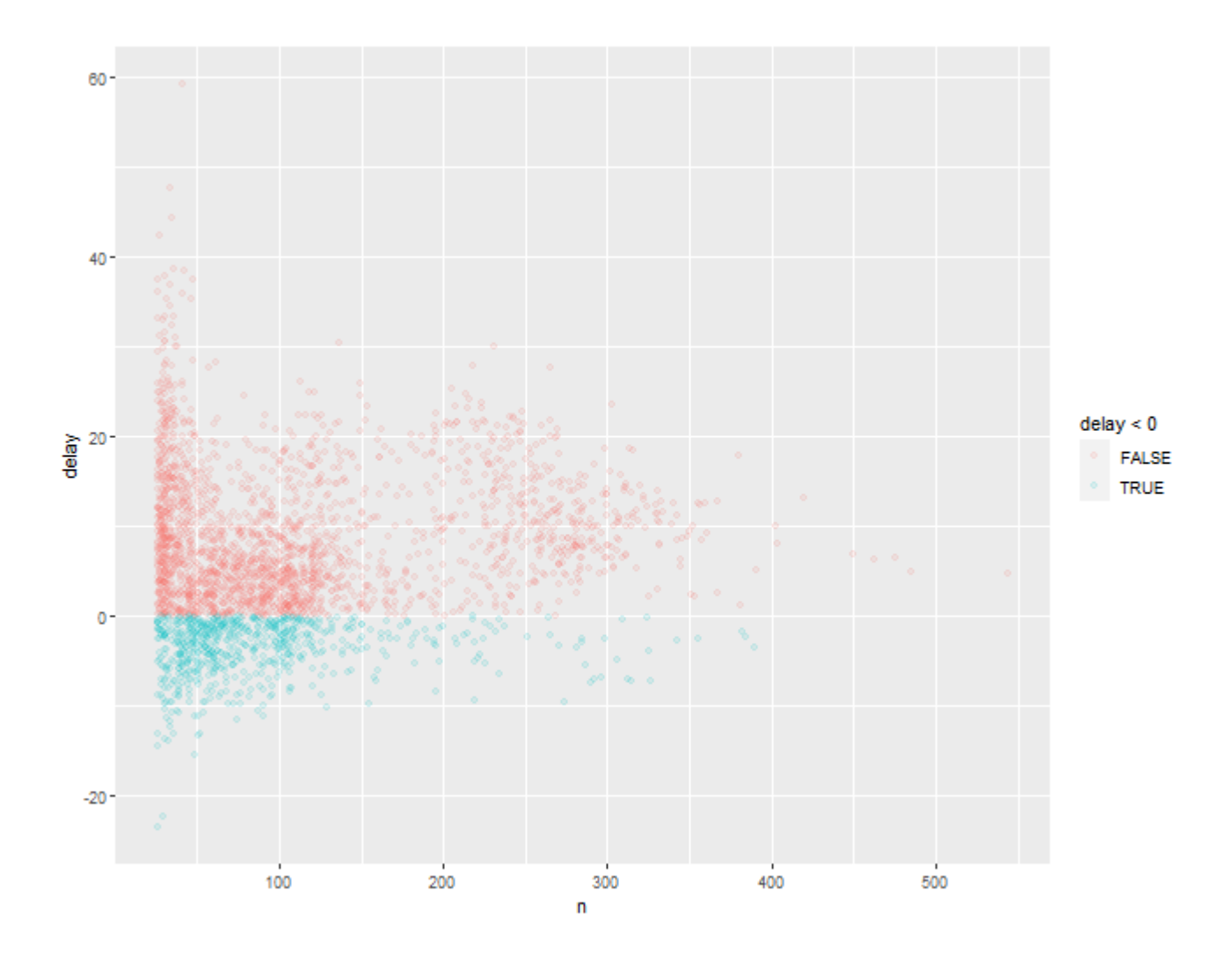

# Useful Summary Functions

Measure of location: mean() and median()

```
not_cancelled %>%
  group by(year, month, day) %>%
   summarize(# average delay:
    avg<sup>delay1</sup> = mean(arr_delay),
     # average positive delay:
    avg delay2 = mean(arr delay[arr delay > 0]))
```

```
## `summarise()` has grouped output by 'year', 'month'. You can override using the
## `.groups` argument.
```

```
## # A tibble: 365 × 5
    ## # Groups: year, month [12]
    ## year month day avg_delay1 avg_delay2
     ## <int> <int> <int> <dbl> <dbl>
     ## 1 2013 1 1 12.7 32.5
    ## 2 2013 1 2 12.7 32.0
    ## 3 2013 1 3 5.73 27.7
    ## 4 2013 1 4 -1.93 28.3
     ## 5 2013 1 5 -1.53 22.6
© 2022 Zhenyuan Lu ## 6 2013 1 6 4.24 24.4 78 / 94
```
Measure of spread sd()

Some destinations more variable than to others

```
not_cancelled %>%
   group_by(dest) %>%
   summarize(distance_sd = sd(distance)) %>%
   arrange(desc(distance_sd))
```
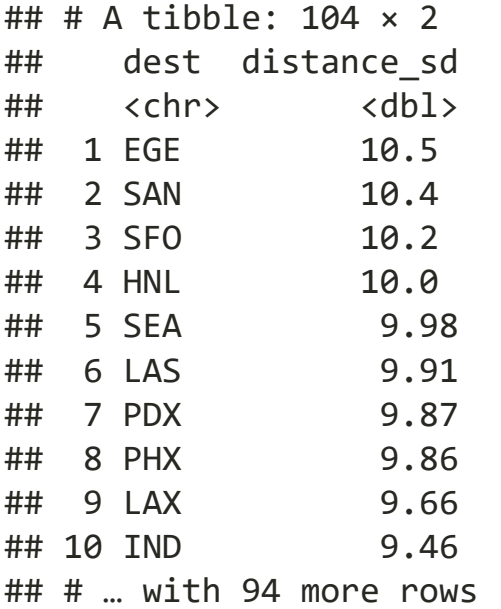

Measures of rank  $min(x)$ ,  $max(x)$ 

```
# When do the first and last flights leave each day?
not_cancelled %>%
   group_by(year, month, day) %>%
  summarize(first = min(dep_time),
            last = max(dep time))
```
## `summarise()` has grouped output by 'year', 'month'. You can override using the ## `.groups` argument.

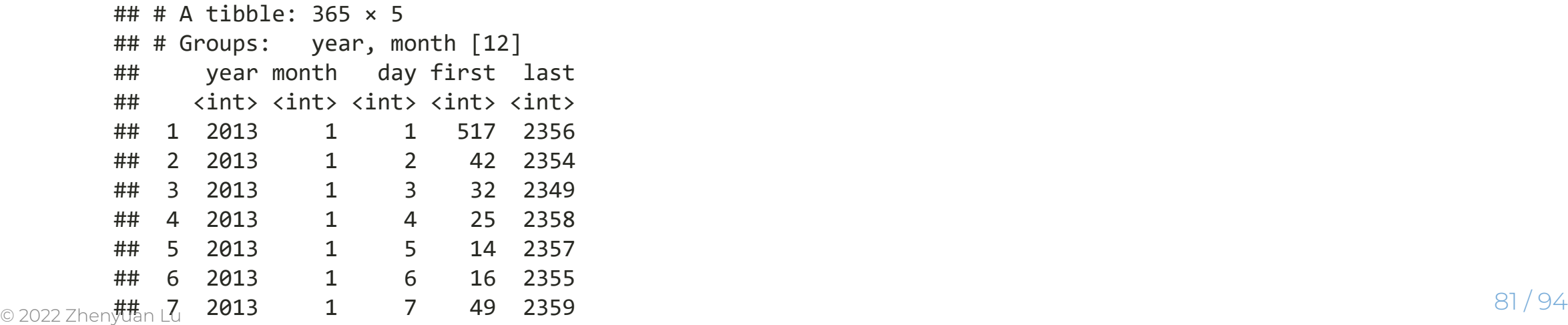

Measures of position  $first(x)$ ,  $nth(x, 2)$ ,  $last(x)$ 

```
not_cancelled %>%
  group by(year, month, day) %>%
  summarize(first dep = first(dep time),
            second dep = nth(dep-time, 2))
```
## `summarise()` has grouped output by 'year', 'month'. You can override using the ## `.groups` argument.

```
## # A tibble: 365 × 5
     ## # Groups: year, month [12]
     ## year month day first dep second dep
     ## <int> <int> <int> <int> <int>
     ## 1 2013 1 1 517 533
     ## 2 2013 1 2 42 126
     ## 3 2013 1 3 32 50
     ## 4 2013 1 4 25 106
     ## 5 2013 1 5 14 37
     ## 6 2013 1 6 16 458
     ## 7 2013 1 7 49 454
© 2022 Zhen姑枯n L8   2013    1    8     454     524                                82 / 94
```
Distinct values, n\_distinct(x)

```
# Which destinations have the most carriers?
not_cancelled %>%
   group_by(dest) %>%
   summarize(carriers = n_distinct(carrier)) %>%
   arrange(desc(carriers))
```

```
## # A tibble: 104 × 2
    ## dest carriers
    ## <chr> <int>
    ## 1 ATL 7
    ## 2 BOS 7
    ## 3 CLT 7
    ## 4 ORD 7
    ## 5 TPA 7
    ## 6 AUS 6
    ## 7 DCA 6
    ## 8 DTW 6
    ## 9 IAD 6
    ## 10 MSP 6
© 2022 Zhenyuan Lu with 94 more rows 83/94
```
### Combining Multiple Operations with the Pipe %>%

Imagine that we want to explore the relationship between the distance and average delay for each location.

```
by dest \langle - group by(flights, dest)
delay <- summarize(
   by_dest,
  count = n(),
  dist = mean(distance, na.rm = TRUE),
  delay = mean(arr delay, na.rm = TRUE)
)
delay \leftarrow filter(delay, count > 20, dest != "HNL")
```
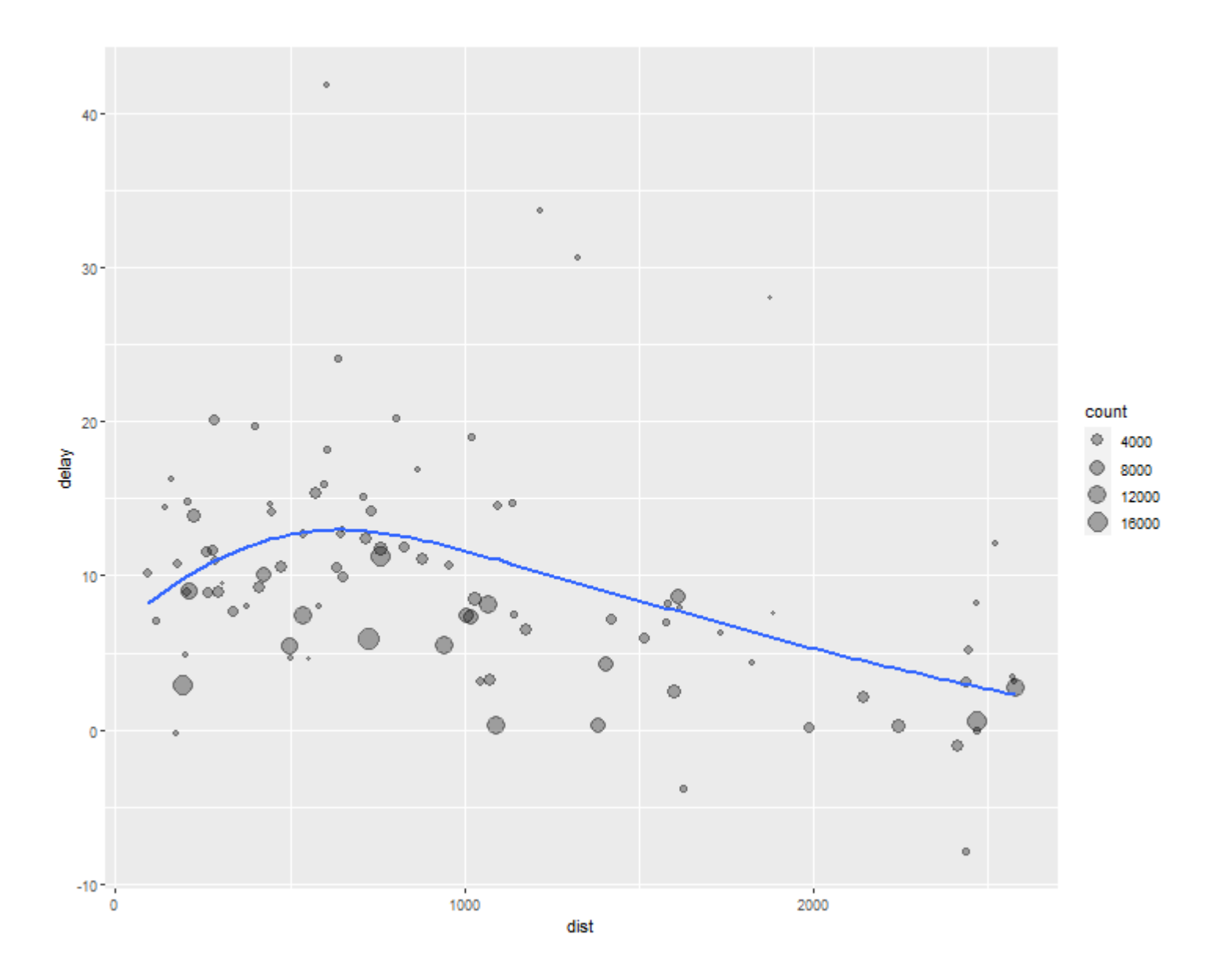

There are three steps to prepare this data:

- Group flights by destination.
- Summarize to compute distance, average delay, and number of flights.
- Filter to remove noisy points and Honolulu airport, which is almost twice as far away as the next closest airport.

### Combining Multiple Operations with the Pipe %>%

There's another way to tackle the same problem with the pipe, %>%:

```
flights %>%
   group_by(dest) %>%
   summarize(
    count = n(),
    dist = mean(distance, na.rm = TRUE),
    delay = mean(arr_delay, na.rm = TRUE)
   ) %>%
 filter(count > 20, dest != "HNL") %>%
  ggplot(mapping = aes(x = dist, y = delay)) +geom point(aes(size = count), alpha = 1 / 3) +
   geom_smooth(se = FALSE)
```
### Combining Multiple Operations with the Pipe %>%

There's another way to tackle the same problem with the pipe, %>%:

#### small data set: transmute() vs summarize()

```
a < - data.frame(
    c = c("111", "112", "111", "113"),a = c("a", "b", "b", "c"),h = 1:4\rightarrowa
## c a b
## 1 111 a 1
## 2 112 b 2
## 3 111 b 3
## 4 113 c 4
```
#### transmute()

```
a %>%
  group_by(c) %>% transmute(a1 = n_distinct(a))
```

```
## # A tibble: 4 \times 2## # Groups: c [3]
## c a1
## <chr> <int>
## 1 111 2
## 2 112 1
## 3 111 2
## 4 113 1
```
#### summarize()

```
a %>%
  group_by(c) %>% summarize(a1 = n\_distinct(a))
```

```
## # A tibble: 3 \times 2## c a1
    ## <chr> <int>
    ## 1 111 2
    ## 2 112 1
## 3 113 1
© 2022 Zhenyuan Lu 90 / 94
```
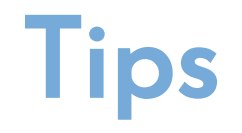

You can use () for directly retrive the variabl For example:

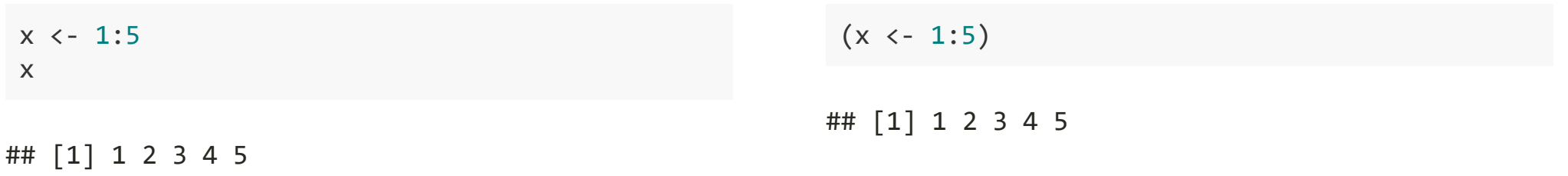

# Ungrouping

If you need to remove grouping, and return to operations on ungrouped data, use ungroup(): Notice: it's a common issue without removing grouping before another new grouping.

## Without ungrouping

```
daily <- group_by(flights, year, month, day)
daily %>% 
   group_by(month) %>% 
   summarize(flights=n())
```

```
## # A tibble: 12 × 2
## month flights
## <int> <int>
## 1 1 27004
## 2 2 24951
## 3 3 28834
## 4 4 28330
## 5 5 28796
## 6 6 28243
## 7 7 29425
## 8 8 29327
## 9 9 27574
## 10 10 28889
## 11 11 27268
## 12 12 28135
```
# With ungrouping

```
daily %>% 
   group_by(month) %>% 
   ungroup() %>% 
   summarize(flights=n())
```
## # A tibble:  $1 \times 1$ ## flights ## <int> ## 1 336776